# **Microsoft 365 - Utiliser Teams**

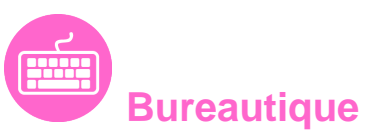

Référence formation : 1-365-TEAM - **Durée : 1 jour**

### **Objectifs**

Se connecter à Microsoft Teams Interagir entre collègues au sein de canaux dédiés Organiser des réunions à partir de Teams Partager et éditer des fichiers à l'intérieur de Teams Utiliser les canaux privés pour restreindre l'accès à des informations importantes Rechercher des conversations, des messages ou des personnes

### Pré-requis

Connaître le fonctionnement d'un ordinateur

### Contenu pédagogique

#### **Découvrir Microsoft Teams**

- Qu'est-ce que Microsoft Teams ?
- Se connecter à Microsoft Teams
- Prendre en main l'interface

#### **Travailler en équipe**

- Comprendre l'organisation en équipe avec des canaux
- Créer des équipes et ajouter des membres
- Rôles au sein d'une équipe : propriétaires ou membres
- Créer des canaux
- Gérer les équipes, les canaux et les membres

#### **Bien utiliser les publications**

- Répondre à une publication, écrire une publication ou une annonce
- Publier dans plusieurs canaux
- Mentionner quelqu'un
- Ajouter des émojis et des autocollants

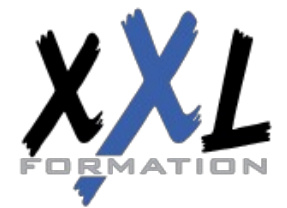

### **XXL Formation**

34 rue Raymond Aron 76130 Mont Saint Aignan **Tél :** 02 35 12 25 55 – **Fax :** 02 35 12 25 56 N° siret : 485 050 611 00014 – N° d'agrément : 23.76.03752.76

- Rester informé avec "Activité" et les notifications
- Enregistrer une publication pour la lire plus tard

#### **Conversations, appels et réunions**

- Improviser une réunion audio et vidéo
- Planifier une réunion et inviter des participants depuis Teams et/ou depuis Outlook
- Visualiser et gérer les réunions dans le calendrier de Teams
- Gérer les paramètres audios
- Rejoindre une réunion dans Teams
- Partager du contenu dans une réunion
- Enregistrer une réunion
- Lire et partager l'enregistrement d'une réunion
- Préparer l'ordre du jour et rédiger le compte-rendu de la réunion dans OneNote
- Utiliser l'affichage "Conversations"
- Définir les options de remise

#### **Gérer ses fichiers**

- Gérer des fichiers dans un canal
- Initier une coédition sur un fichier à partir de Teams
- "Transformer en onglet" un document important
- Accéder à ses fichiers OneDrive à partir de Teams
- Accéder aux fichiers d'un canal depuis l'Explorateur de fichiers Windows
- Pouvoir accéder hors connexion à ses fichiers et dossiers

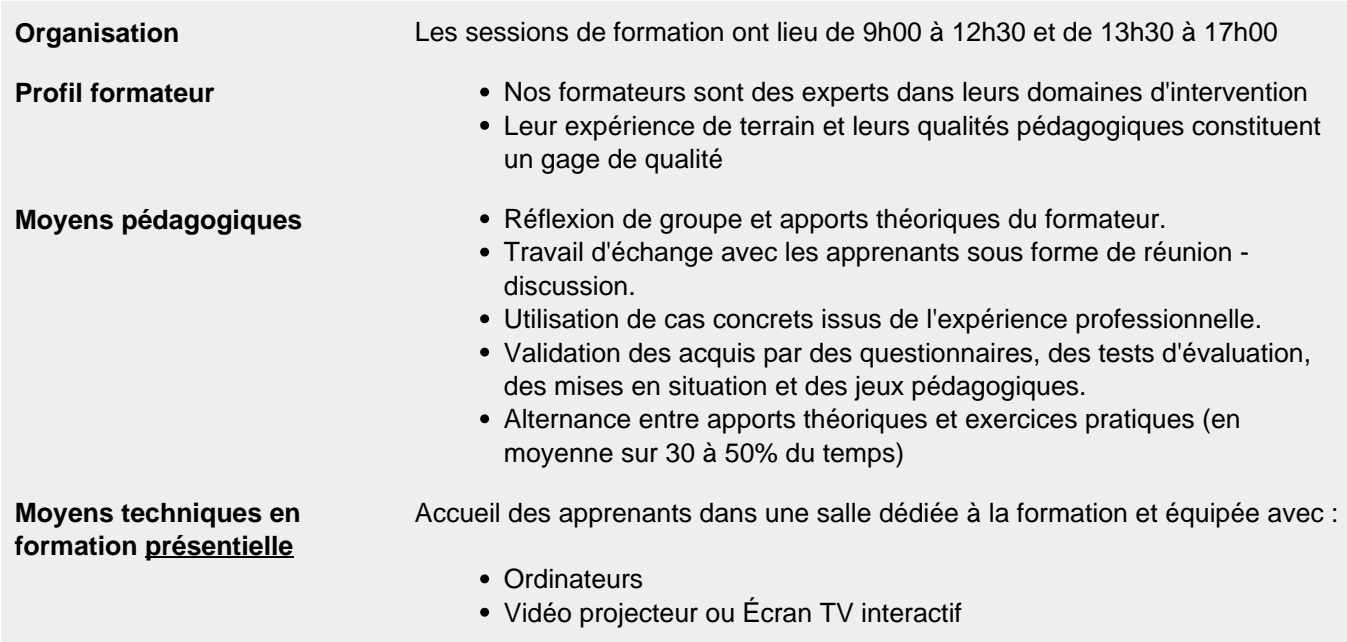

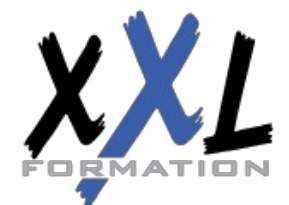

## **XXL Formation**

34 rue Raymond Aron 76130 Mont Saint Aignan **Tél :** 02 35 12 25 55 – **Fax :** 02 35 12 25 56 N° siret : 485 050 611 00014 – N° d'agrément : 23.76.03752.76

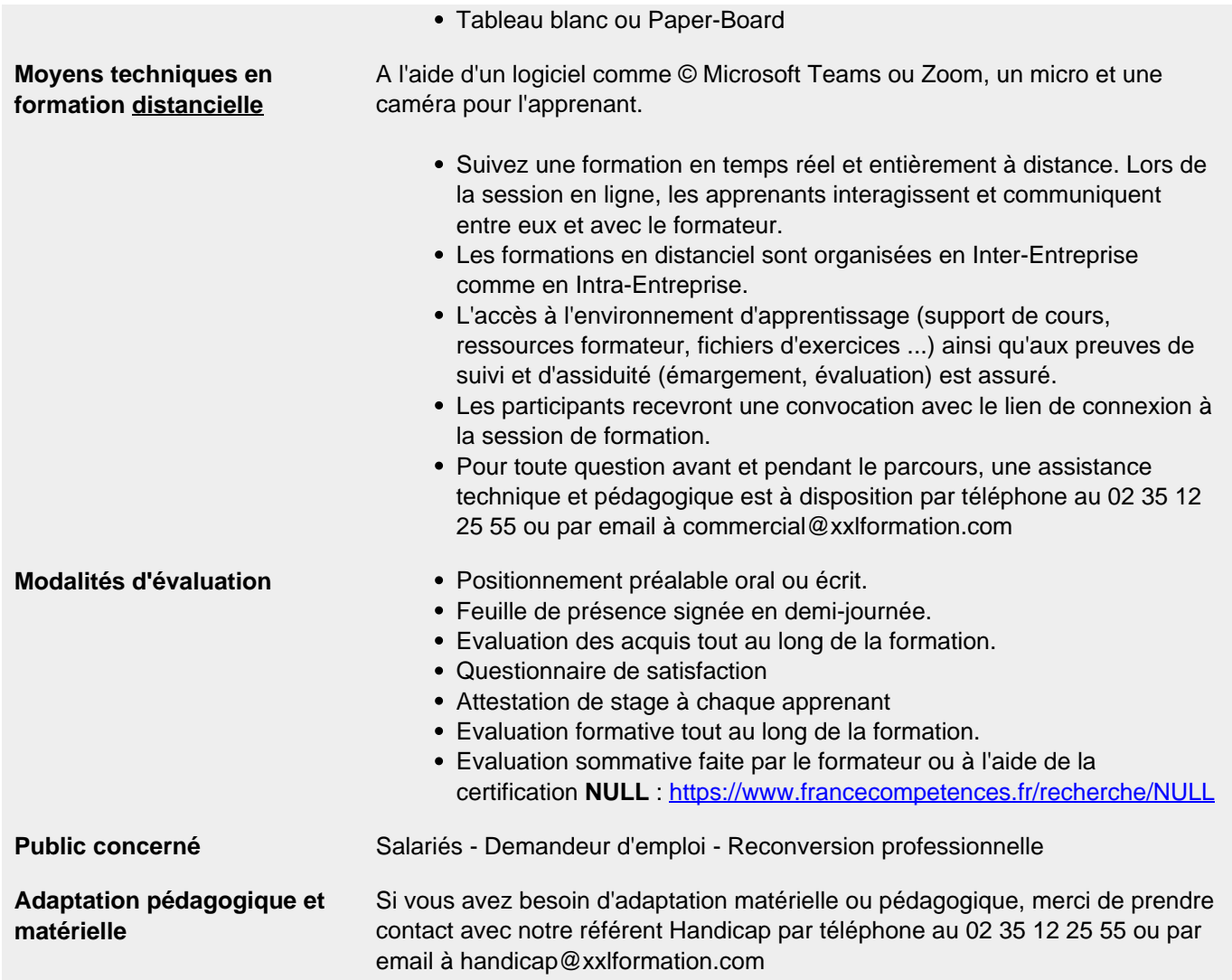

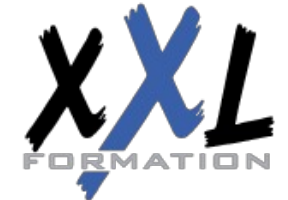

### **XXL Formation**

34 rue Raymond Aron 76130 Mont Saint Aignan **Tél :** 02 35 12 25 55 – **Fax :** 02 35 12 25 56 N° siret : 485 050 611 00014 – N° d'agrément : 23.76.03752.76